## Dein clickrider-computer – Installations Manual

A GUIDE TO SMART RIDING

Your clickrider system contains the following components:

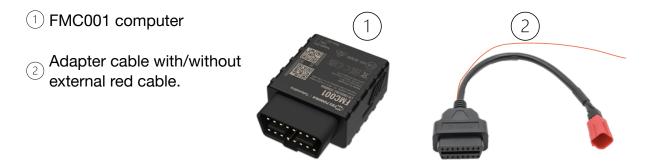

The clickrider system can be connected via 2 options:

**Option A**: Your clickrider system is connected directly to the 12V battery. This option increases safety and control as the computer checks your bike 24/7. If you have chosen this option, you should have the adapter cable with external power cable.

**Option B**: Your clickrider system is connected after the ignition relay. This option does not affect the battery discharge time.

If you have chosen this option, you should have the adapter cable without external power cable.

## Installation:

**Step 1**: Connect the adapter cable to the OBD2 diagnostic socket of your motorcycle. Normally, the diagnostic socket is located under the seat.

Step 2: Connect the FMC001 computer to the adapter cable.

**Step 3**: (Option A only) Connect the external red cable to the (+)-pole of the motorcycle battery.

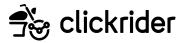

A **function check** can be done via <u>app.clickrider.io</u>. Therefore, enter the 6-digit code provided for that boat.

Note I: An account (mail & password) must be created in advance

*Note II*: The 6-digit code has to be provided to the owner of the vehicle!

## The clickrider mobile app (for the end user)

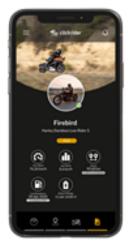

1. Download the clickahoy App from the App Store or the Play Store and open it.

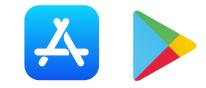

- 1. Log In with your account (or create a new one if you have none).
- 2. Follow the installation guide.

3. Enjoy!

## WebApp / Dashboard

Go to app.clickrider.io to access your dashboard.

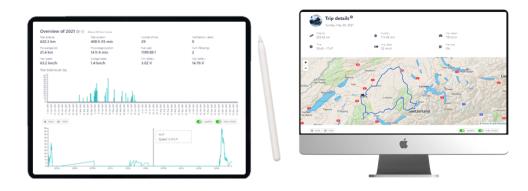

Congratulations! Now you have a fully digitized vehicle and benefit from more safety, control and comfort. Manufactured and developed with cutting-edge technology from Switzerland!

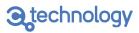